Programa Wikipédia no Ensino

## Brasil

## **Guia de Formatação**

Para fazer mudanças em um artigo, clique em **Editar** no topo da página e faça sua edição. Use o botão **Mostrar previsão** quantas vezes precisar e, quanto tiver terminado, clique em **Salvar página**. Suas modificações agora estão visíveis para qualquer um que visitar o artigo. Se você tem mais a acrescentar ou errou alguma coisa, faça outra edição. Não tenha medo: nenhuma mudança é irreversível. Ao lado estão alguns códigos frequentemente usados para formatar o texto que vão lhe ajudar na sua experiência na Wikipédia.

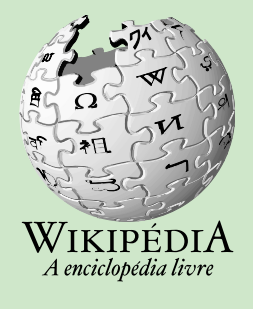

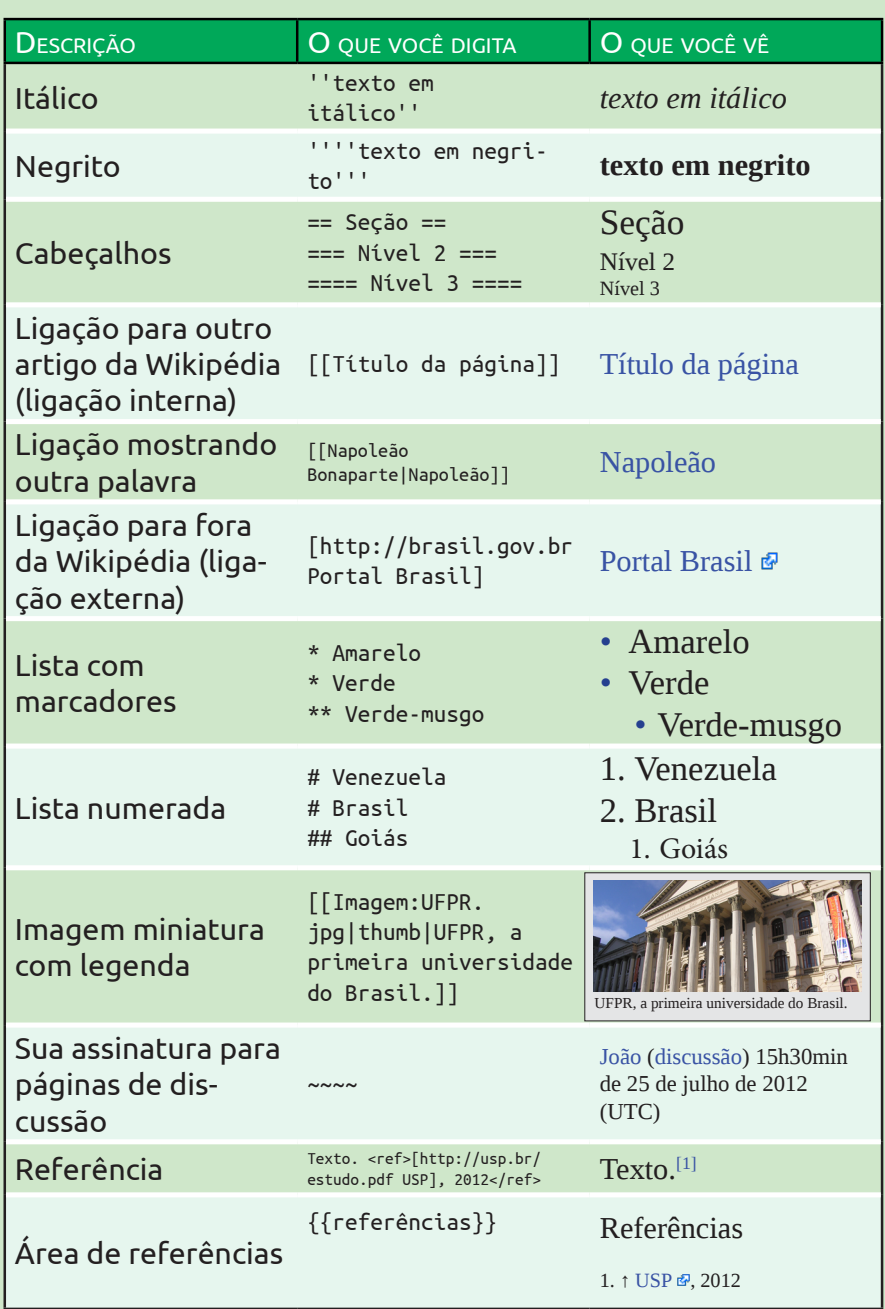